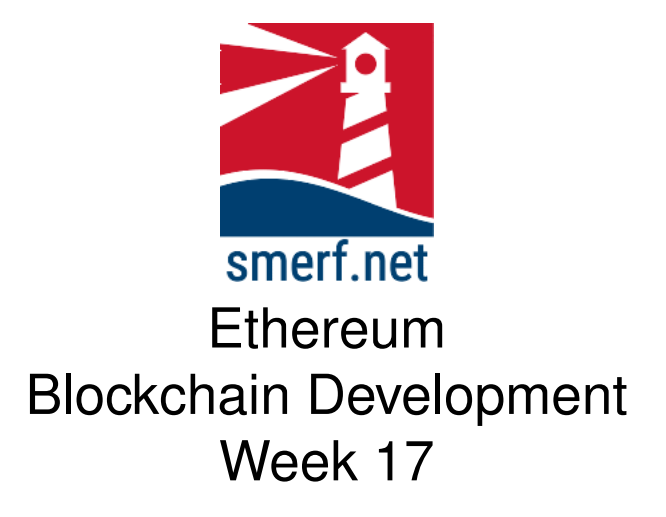

### **Introduction**

The intention of this lab is to look at functions and how variables are stored. All the exercises are completed in [Remix IDE.](remix.ethereum.org)

#### Code Completion

Writing code in a new language can be a steep learning curve. The approach here is to provide some code with underscores (\_) that you are required to complete. These underscores are there to help you. By completing these exercises you will be improving your skills and knowledge of Solidity.

Each exercise starts on a new page. The red numbers in the righthand margin are estimated minutes you should spend on each exercise. The length of the exercise depends on the bandwidth available to you. If the bandwidth availble to you is low then it is advised that you complete §**??** first.

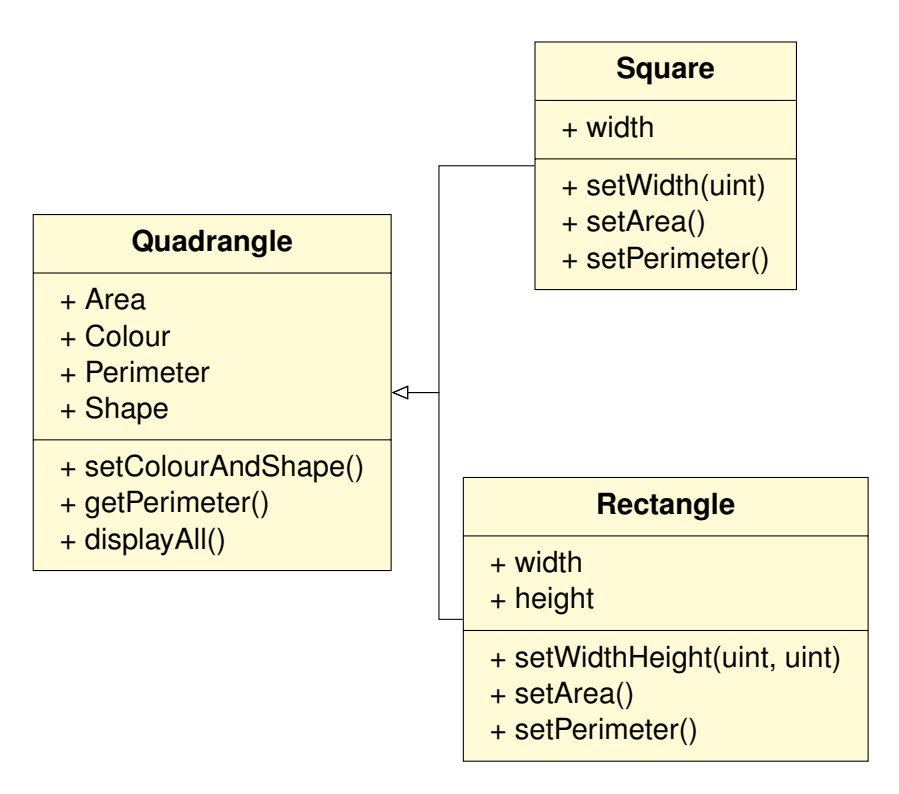

<span id="page-1-0"></span>Figure 1: The class diagram for shapes

# **1 Class Inheritance**

Examine the class diagram in Fig. [1.](#page-1-0) Write 3 classes as contracts and execute in a fourth class, Test. In the class instance of Test provide an object rectangle and square and calculate the areas and perimeters of each shape using the functions indicated in the class diagram in Fig[.1.](#page-1-0) Finally, add an event in the Quadrangle class and emit this event in the displayAll function, then make a call to this function from Test.

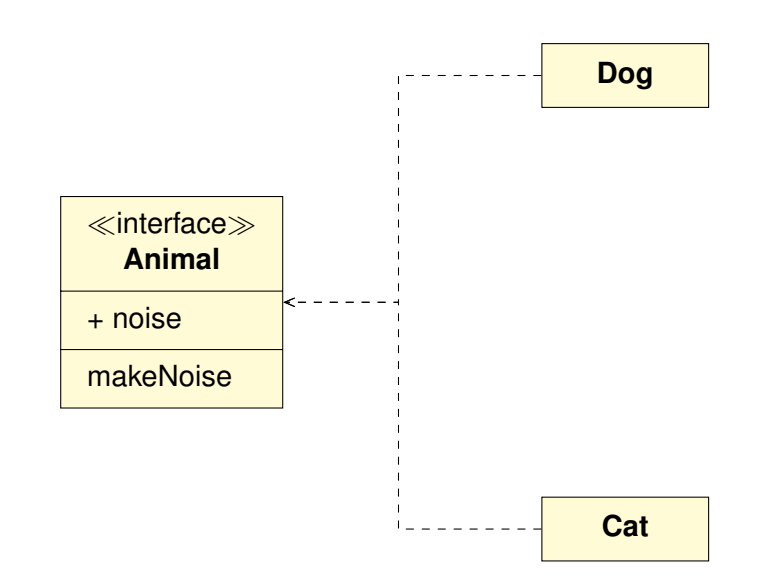

<span id="page-2-0"></span>Figure 2: The class diagram for Animal Noises. This illustrates the use of an interface.

### **2 Interface: Introduction**

Examine the class diagram in Fig. [2.](#page-2-0) Open the remix editor and add a new file. Write in solidity the interface as a contract. Then implement the two other classes that use the interface. The Dog should return a noise "woof" and the cat contract returns "miaow". Write this and implement in the remix editor.

15-20

### **3 Private Networks**

#### **3.1 Download VM**

The VM is downloadable from [smerf server](https://blockchain.smerf.net/Ethereum.zip)<sup>[1](#page-3-0)</sup>. This VM has the capability to setup a private network. Download the VM on your personal laptop, and install using Oracle Virtual Box Manager. Further information about VM and their implementation can be found in Learning Week 1. The passphase for this VM is "4125".

#### **3.2 Private Network**

Create a private network for ethereum using Ganache and desktop remixide by opening a file manager in the GUI. This should reveal a "home" directory. Click on the "home" directory and you should find the "Ganache" and "Remix" directories. In each of these there is an  $\star$ . AppImage file, double-click on each of these and wait - be patient this takes some time to set up - and the desktop remix-ide and Ganache should appear. For Ganache click on the "Quickstart" button. Familiarise yourself with the Ganache environment.

#### **3.3 Contract**

Write a contract that will send money from one account to another on Ganache. Implement and run this contract using the send and transfer methods. Create an event that emits the amount being transferred and the balance of the sender. Test the functions and what happens when the amount sent exceeds the account balance? Write a function that will check the funds prior to the transaction, and only proceed with the contract if there is sufficient funds in the account. Use events to emit an appropriate message.

To help you with this task complete the code in Fig. **??** on the next page.

Compile, deploy and test this contract.

5

5

<span id="page-3-0"></span><sup>&</sup>lt;sup>1</sup>The time spent on this exercise depends on the bandwidth available to you.

```
Code Completion
  1 //SPDX-License-Identifier: GPL2.0
  2 pragma solidity ^0.8.0;
3 contract account{
 4 _______ (address __ uint) accountBalance;
 5
          6 event sentMsg( address, address, uint, bool);
          7 event transferMsg( address, address, uint, string);
 8
 9 function setAccount() public {
 10 accountBalance[__________] = msg.sender.balance;
11 }
\frac{12}{13}<br>\frac{12}{14}13 function setAccount(address _account) public {
14 accountBalance[_account] = ________.balance;
          \rightarrow\frac{16}{17}<br>\frac{18}{18}17 function getAddress() public ____ returns(address){
 18 return msg.sender;
19 }
\begin{array}{c} 20 \\ 21 \\ 22 \end{array}21 function getBalance() public ____ returns(uint){
22 return (accountBalance[msg.sender]);
23 }
24<br>25<br>2625 function getBalanace(address _account) public ____ returns(uint){
                 26 return (______________[________]);
          \rightarrow\begin{array}{c} 27 \\ 28 \\ 29 \end{array}29 function sendEther (address ______ to) public ______ {<br>
30 bool sent;<br>
uint amount = ______;<br>
32 if (amount < accountBalance [________]) {<br>
33 sent = ____.send (amount);
               bool sent;
                  uint amount =
                \frac{1}{\text{if}} (amount < accountBalance [_________]) {
 33 sent = ___.send(amount);
34 if (sent){
 35 accountBalance[___.______]-=amount;
36 accountBalance[___]+=amount;
\begin{array}{ccc} 37 & & & \end{array}38 }
39 emit sentMsg(________, _to, amount, sent);<br>40 }
          \rightarrow41
42 function transferEther(address _______ _to) public _______ {
 43<br>
\begin{array}{lll} \text{uint} & \text{amount} = \frac{1}{\text{error} \cdot \text{memory}} & \text{transferred Failed"}; \\ \text{45} & \text{if } (\text{amount} < \text{accountBalance}[\_\_ \cdot \_\_]) \end{array}<br>
46<br>
\begin{array}{ll} \text{if } (\text{amount} < \text{accountBalance}[\_\_ \cdot \_\_]) \end{array}<br>
\begin{array}{ll} \text{accountBalance}[\_\_ \cdot \_\_ ] = -\text{amount}; \\ \text{accountBalance}[\_\_ \cdot \_\_ ] = -\text{amount}; \\ \text{accountBalance}[\_\_ ] = -\text{amount}; \\ \text{eventMag49<br>50 }<br>51 e
           emit transferMsg(<sub>1</sub>, 10, amount, eventMsg);
 52 }
53 }
```
<span id="page-4-0"></span>Figure 3: Listing for ex3.sol, account for an Ethereum contract

Ethereum: Week 17*4 BUILDING A CONTRACT FROM AN INTERFACE*

Code Completion //SPDX-License-Identifier: GPL2.0 **pragma solidity** ^0.8.0; 3 \_\_\_\_\_\_\_\_\_ SimpleToken{ **function** createAccount(**address** \_account) \_\_\_\_\_\_\_\_; 6 **function** unfreezeAccount(**address** \_account) \_\_\_\_\_\_\_\_; **function** freezeAccount(**address** \_account) \_\_\_\_\_\_\_;<br>8 **function transfer**(**address** to, uint amount) **function transfer**(**address** \_to, **uint** \_amount) \_\_\_\_\_\_\_\_; 9 }

<span id="page-5-0"></span>Figure 4: Solidity listing for an interface for a SimpleCoin application

## **4 Building a Contract from an Interface**

25-30

Open the Ethereum VM and start up Ganache and Remix. Ensure that this exercise is deployed to Ganache, as shown in the previous exercise.

Complete the code in Fig[.3](#page-4-0) that shows a listing of an interface for a SimpleToken and the contract.

There are four functions for this simple application: freezeAccount, unfreezeAccount, transfer, & createAccount.

Create a contract as shown in fig. [4,](#page-5-0) which inherits the interface  $Simpler Oken$ . Develop, compile and implement the following functions:

- **freezeAccount** : sets boolean value to true for the provided address in the mapping. This prevents the transfer of coins.
- **unfreezeAccount** : set a boolean value to false for the provided address in the mapping. This allows the transfer of coins.
- **transfer** : transfers token (not ethereum) and debits and credits accounts of sender and receiver, respectively.
- **createAccount** : similar to a constructor. Adds an account to the hashmap, with a default balance set to the MAX\_LIMIT and adds an account to the freezeMap mapping and sets the default to false.

#### Ethereum: Week 17*4 BUILDING A CONTRACT FROM AN INTERFACE*

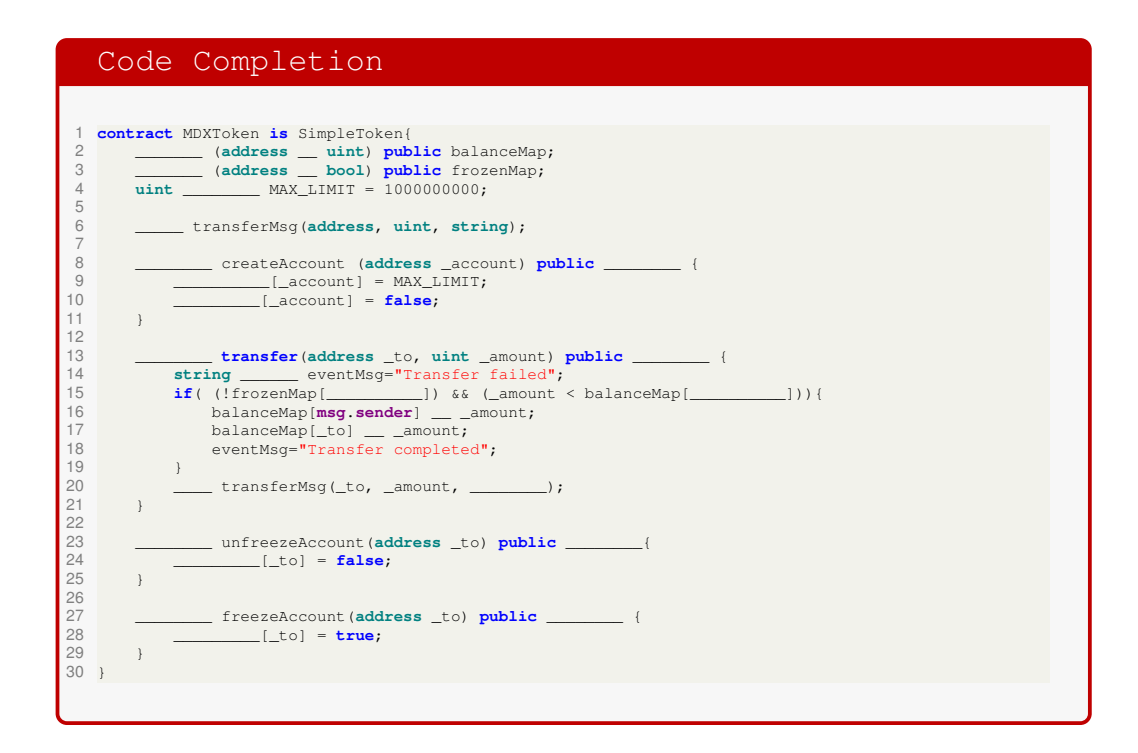

Figure 5: Solidity listing for a Contract using the interface for a SimpleCoin application

### **5 Reading**

Read chapters 6 & 7 in [\[1\]](#page-7-0)

## **References**

<span id="page-7-0"></span>[1] Ritesh Modi. *Solidity Programming Essentials*. Packt, 2018.